## **Configuration messagerie VSnet sous Smartphone iPhone**

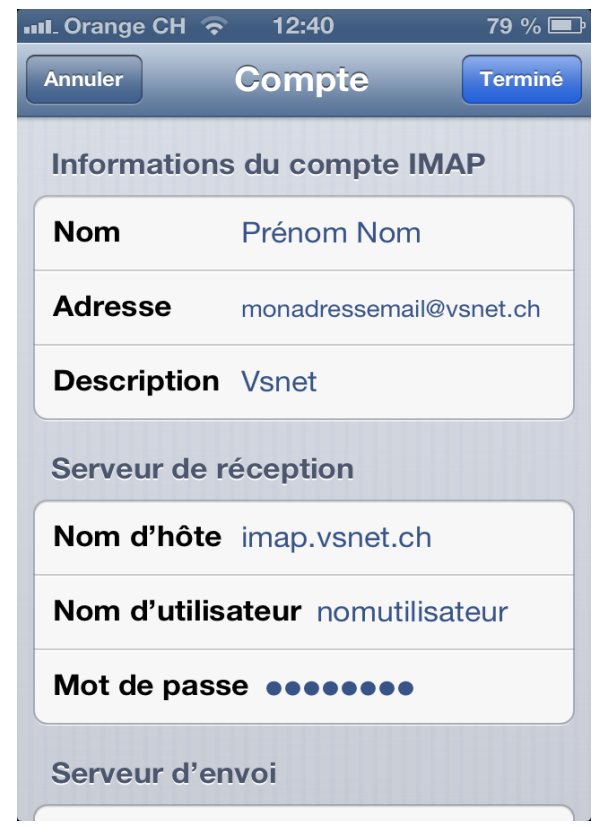

Configurer votre compte et le serveur de réception imap.vsnet.ch

Dans « Avancé » : activer « Utiliser SSL » , l'authentification « Mot de passe » et spécifier le port 993

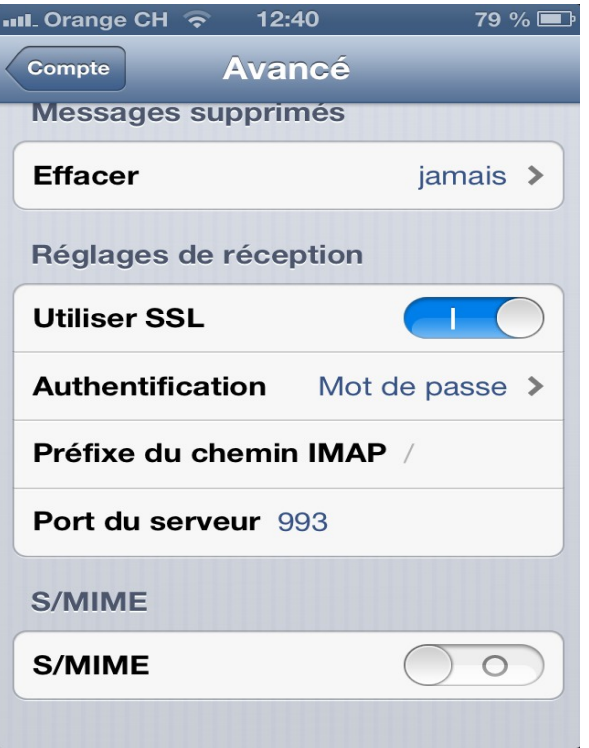

La configuration du serveur d'envoi SMTP nécessite les paramètres obligatoires suivants

Nom d'hôte : smtpauth.vsnet.ch Utiliser SSL : activé Authentification : Mot de passe Port du serveur : 587

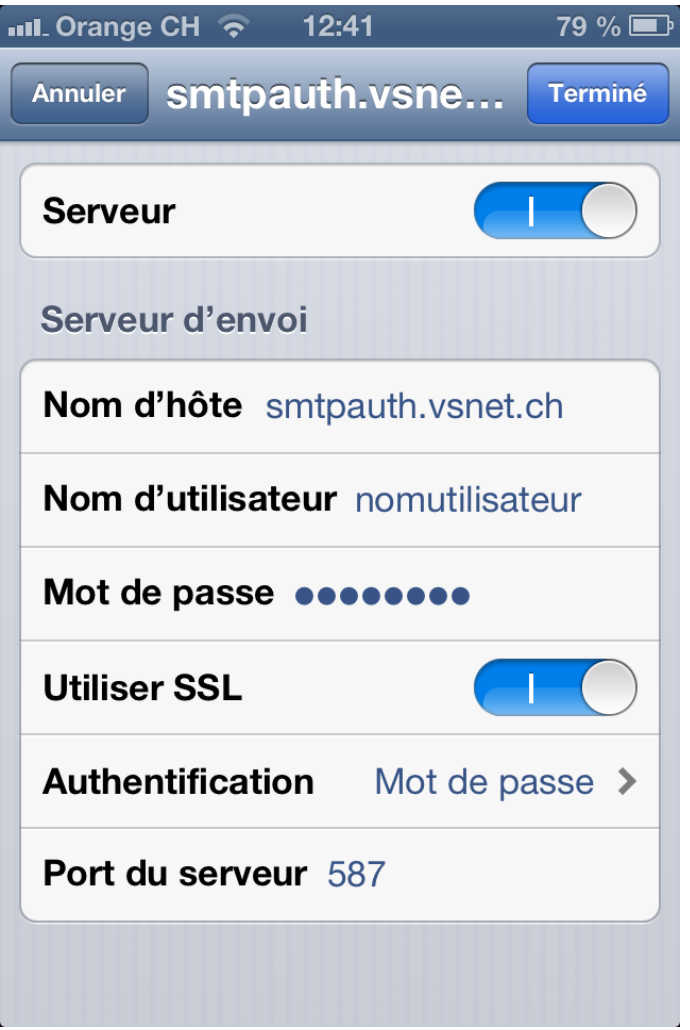